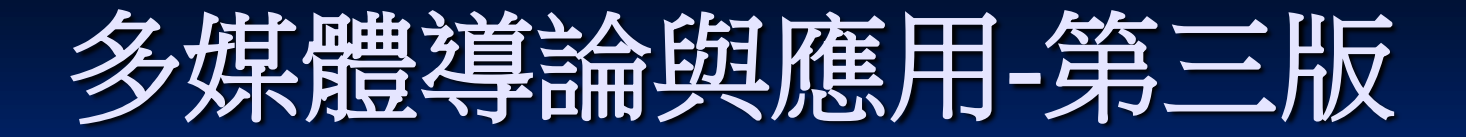

### 第6章網路上的多媒體-網頁

■ 6.0 序論 6.1 網頁設計原理 ■ 6.2 進階網頁設計 ■ 6.3 互動式網頁 ■ 15.1 網站規劃流程 ■ 6.4 課後練習

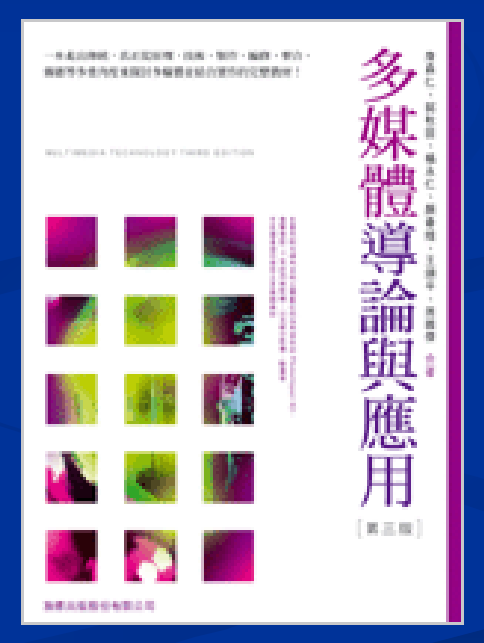

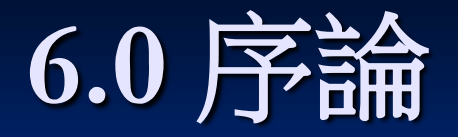

- 網頁多媒體 ■ 全球資訊網 WWW: World Wide Web **URL** (Uniform Resource Locator) 服務名稱**://**伺服器主機網址 **(:**指定埠號**)**
- **HTML** (Hyper Text Markup Language) **CSS** (Cascading Style Sheet) ■ 外掛式程式 (Plug-in) JAVA、CGI、VRML、ASP、PHP

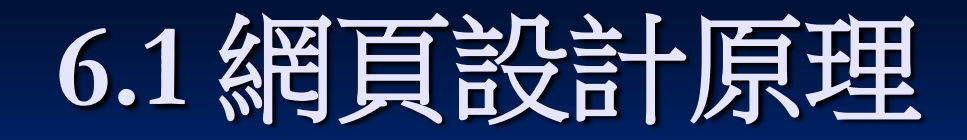

### ■ WWW 瀏覽器 (Browser) - IE

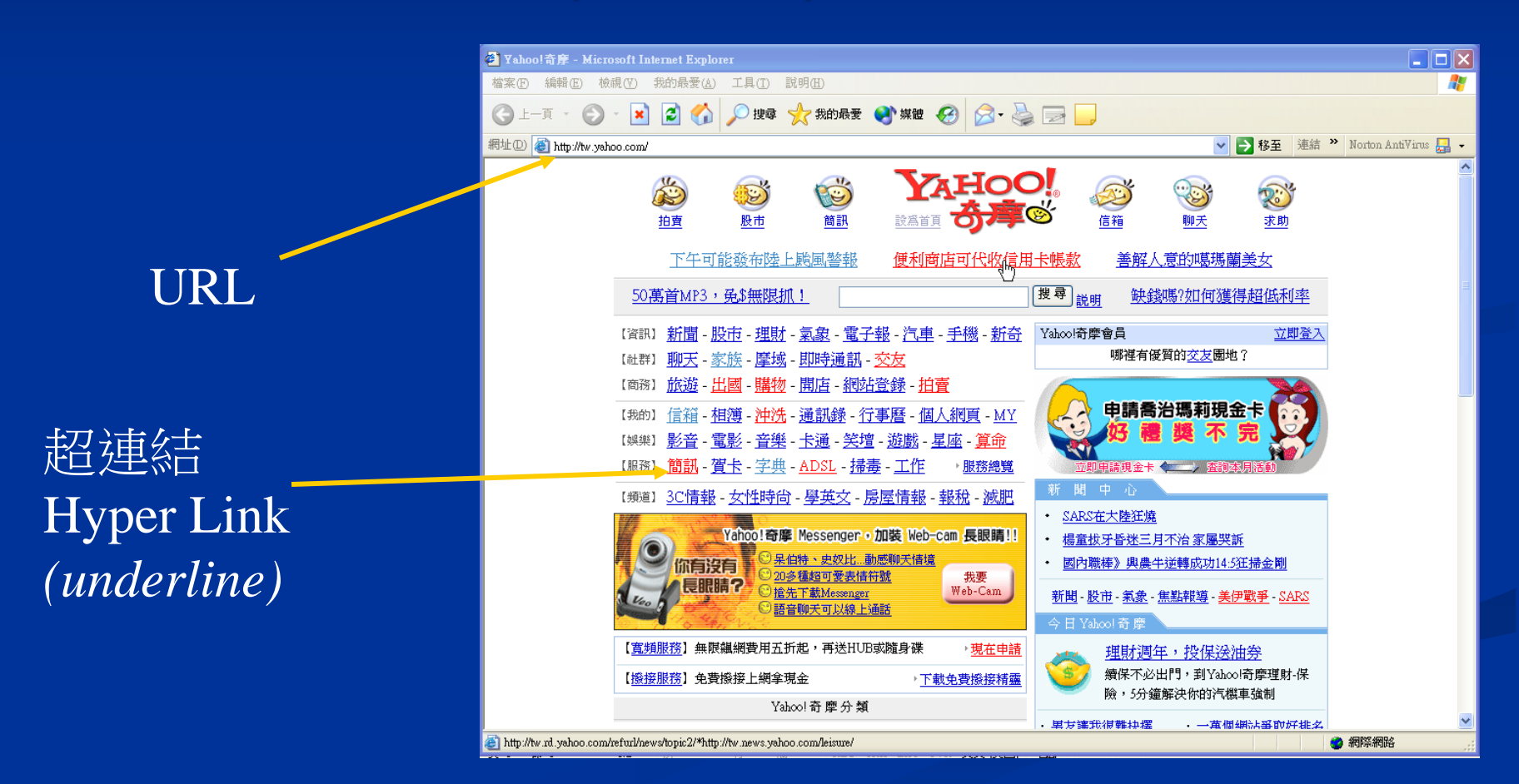

## **6.1** 網頁設計原理

### HTML 超連結標記語言

■ 統一資訊表示法,讓網頁能適用在各家平台上 標籤 (Tag ) 式語法 將媒體物件包裹在其中,以表達排版目的

□ HTML 只是基本的網頁表現方式,優良的網頁 設計,還是要廣泛熟悉多媒體相關技術,以及 美術設計、排版技巧等

#### $\phi$  shifted  $>$

```
<sub>head</sub></sub>
<meta http-equiv="Content-Language" content="zh-tw">
<meta_name="GENERATOR" content="Microsoft FrontPage 5.0">
<meta_name="ProgId"_content="FrontPage.Editor.Document"><br><meta_http-equiv="Content-Type"_content="text/html;_charset=big5">
<title>我的網頁標題</title>
\epsilon/head>

\langle p \rangle align="center > \langle p \rangle\leq p align="center"> \leq/p>
sp align="center"><b>sfont size="7" color="#FF0000">我</font><br><font size="7" color="#0000FF">的</font>
<font size="7" color="#FF0000">網</font><font size="7" color="#008000">頁</font>
\langle/b></p>
                                                                                                       \Boxok
                                                    3 我的網頁標題 - Microsoft Internet Explorer
                                                        編輯(E) 檢視(Y) 我的最愛(A) 工具(T) 説明(H)
                                                     檔案田
</body>
                                                            ○上一頁 -
                                                                                     ▽ → 移至 連結 > Norton AntiVirus B
                                                     網址(D) C:\Documents and Settings\douglas\桌面\index.htm
\langle/html>
                                                                       我的網頁
          藉由瀏覽器呈現F7842A 多媒體導論與應用-第三版 5
```
## **6.1** 網頁設計原理

### 撰寫網頁的工具

- 筆記本(WordPad、記事本等)
- Microsoft FrontPage/SharePoint
- Macromedia Dreamweave

隨寫即可見其效果的網頁設計軟體,對於HTML 標籤語法不熟悉的人,亦能像操作 Office Word般, 快速產生所需要的網頁

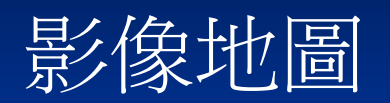

map.html -檔案(F) 編輯(E <img src="M <map name="

 $\langle$ /map $\rangle$ 

- ■照片內隱藏數個超連結區域
- 分為矩形、圓形、任意多邊形等造型區

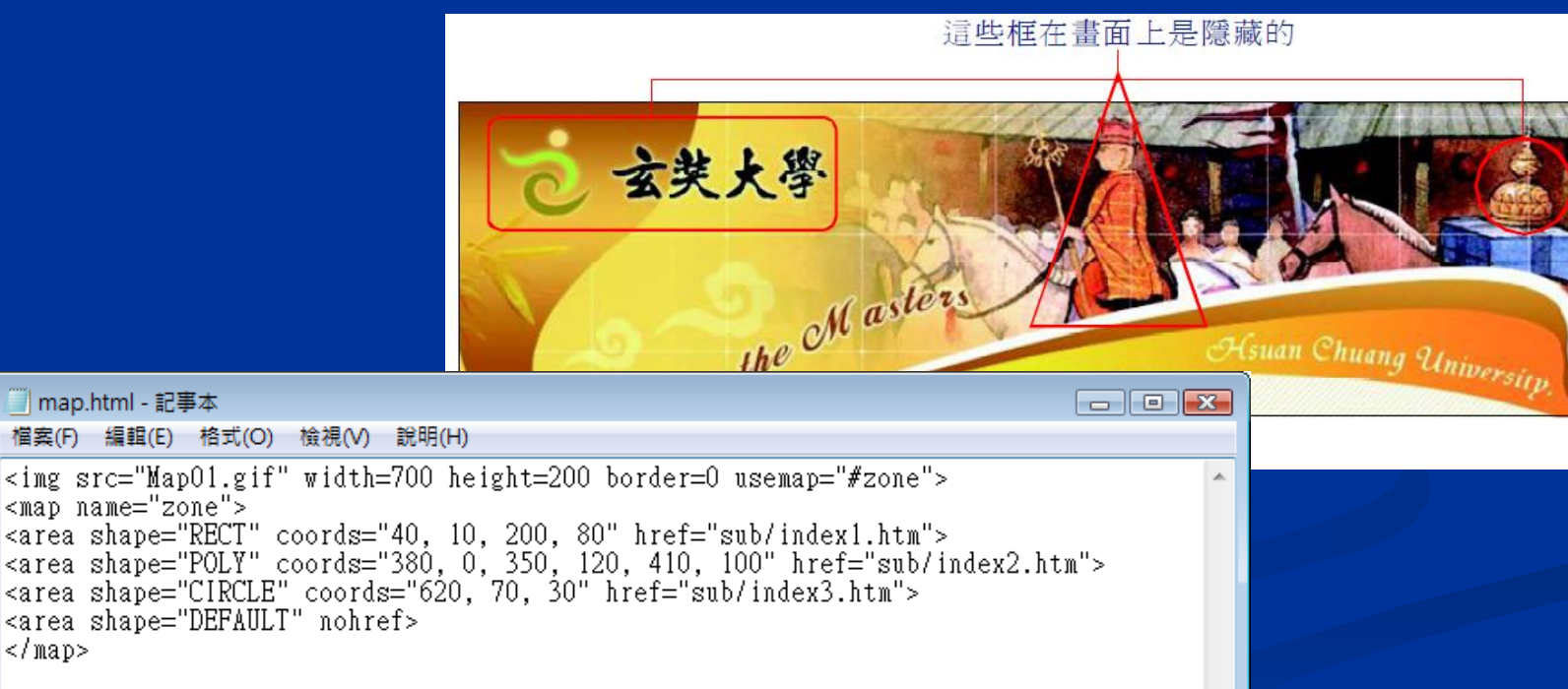

CSS (Cascading Style Sheet) – W3C 1996年6月提出 ■ 特點

■ 單獨用來處理外觀的版面設計問題 ■ 藉由式樣表,可將個人化外觀設計輕易套用 在各文件中

#### ■ 語法結構

直接定義法、內部定義法、與外部引入法

#### L CSS 直接定義法

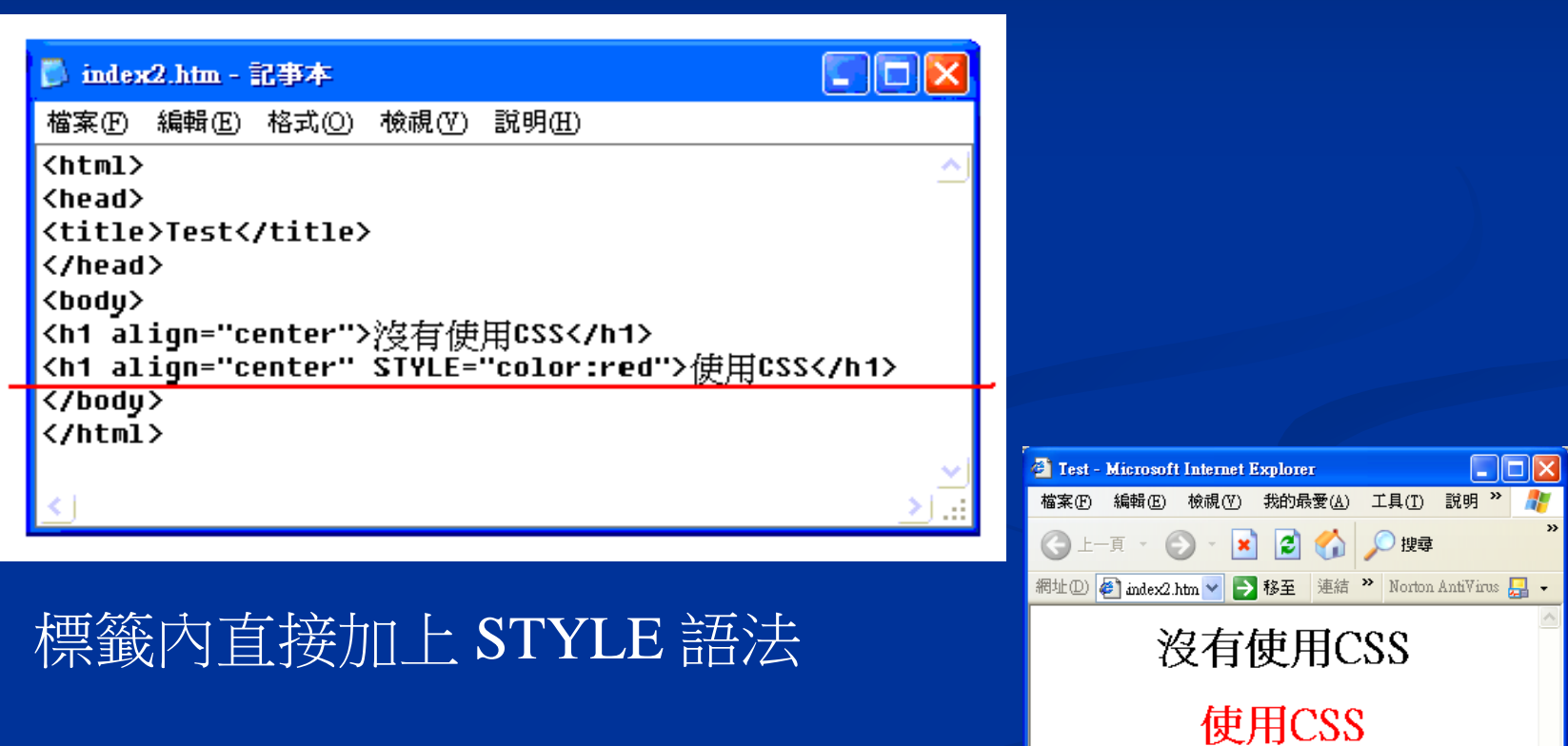

❹完成

■ 我的電腦

### ■ CSS 内部定義法

#### 於 <head> 標籤內 重新定義 STYLE h1

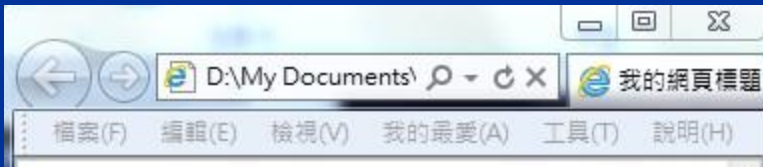

#### 沒有使用CSS

使用CSS

 $\text{shtm1}$ <head> <title>我的網頁標題</title> <STYLE type="text/css"> d | = = h1 {color: green}  $<$ /STYLE> </head> <body> <p></p> <h2 align="center">沒有使用CSS</h2> وممممازة <h1 align="center">使用CSS</h1>  $\leq$  /body>  $\langle$ /html>

### ■ CSS 外部引入法

藉其他檔案定義CSS,再以<LINK>或<IMPORT>標籤引入

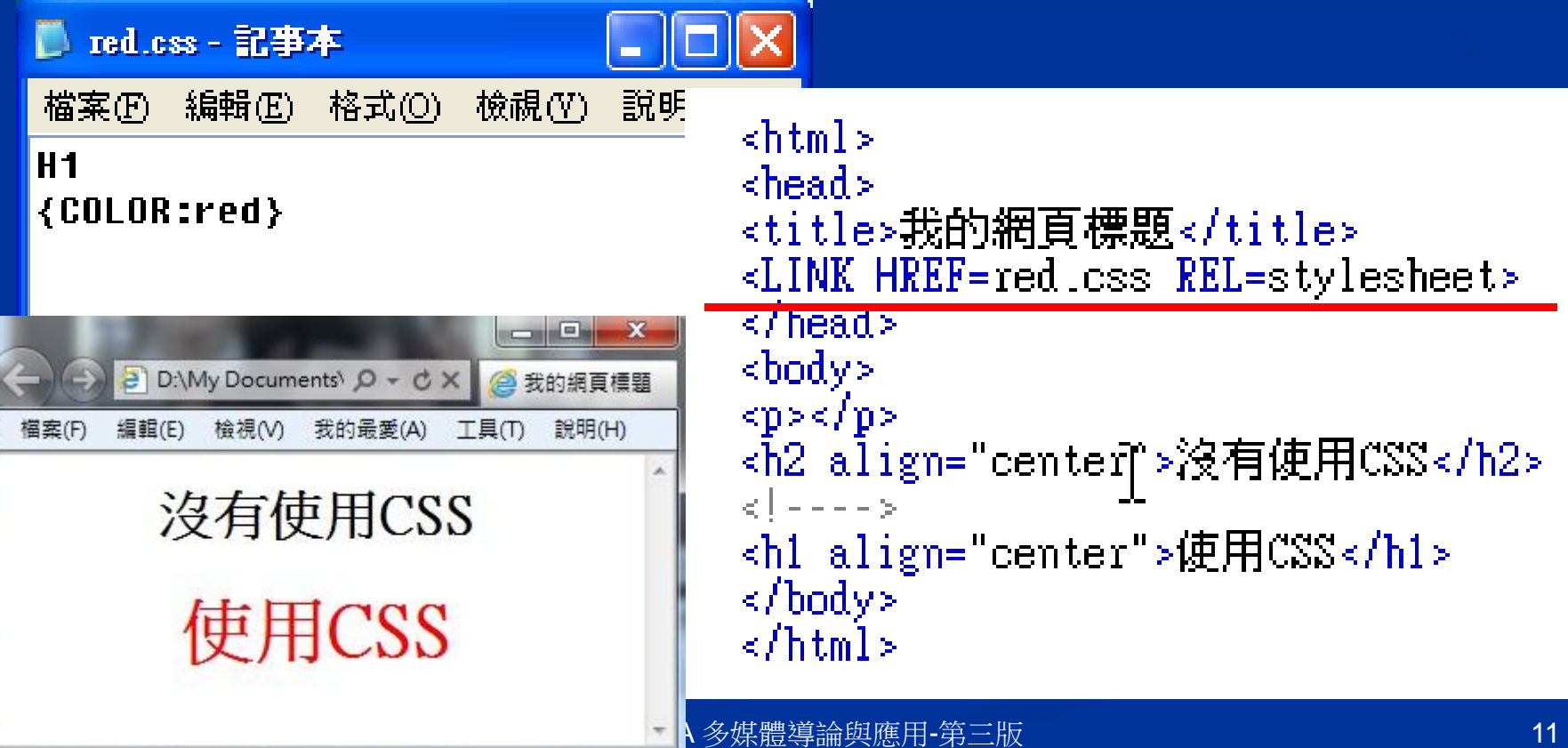

### 伺服端網頁程式 **E** CGI(Common Gateway Interface) 原始碼可透過多種程式語言來撰寫 ■ 已編譯完成的 CGI目的碼需置於伺服器端 ■ 在使用者端需利用 form 表單來接收資料

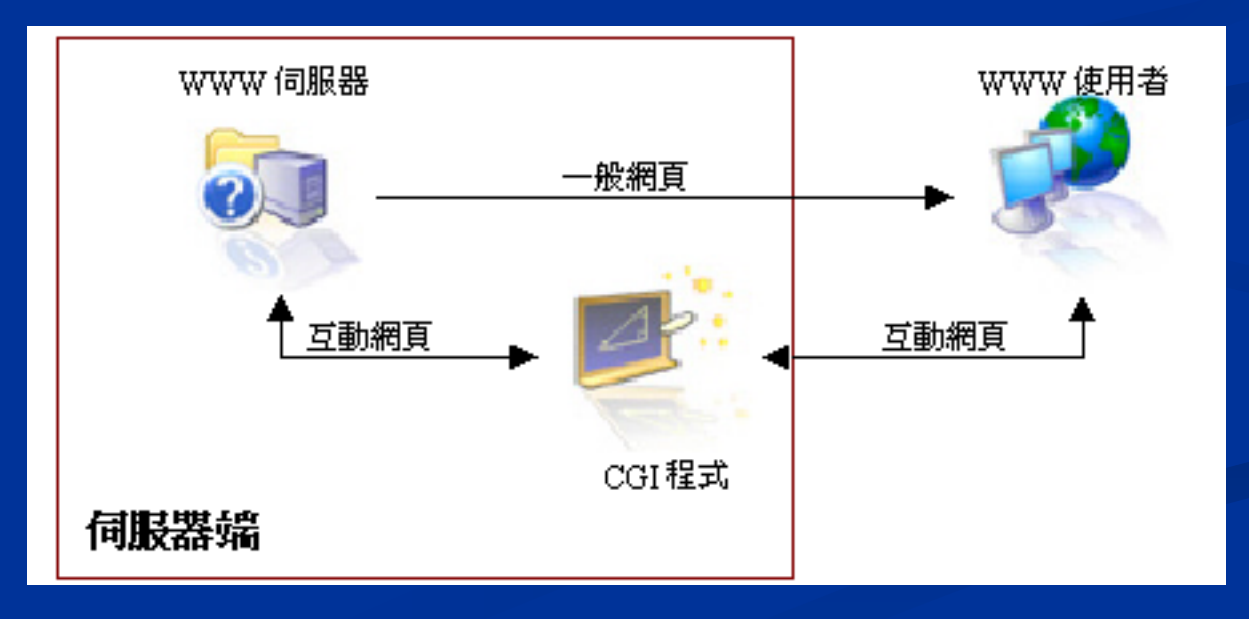

### 伺服端網頁程式

- ASP、PHP、與JSP
- 描述語言
- 程式不需事先編譯
- 在經過對應程式的『解譯器』作用後, 伺服器才 會將結果網頁送給用戶端瀏覽器
- 描述式語言利於快速除錯或再利用, 並可直接嵌 入一般HTML語法中

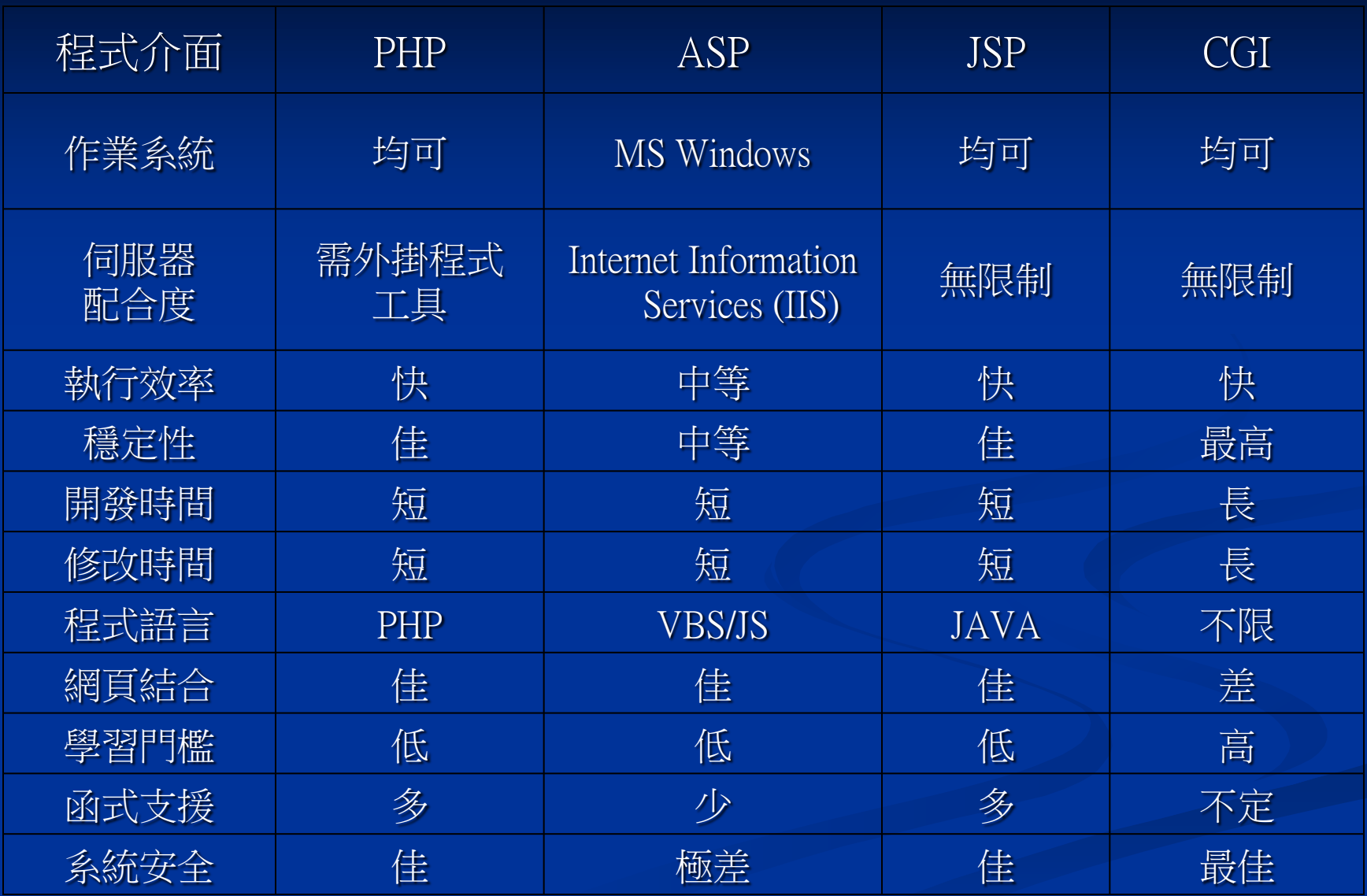

### ■ 用戶端的互動程式

- 直接寫在網頁中
- 用戶端瀏覽器自行執行運算的程式
- 原始碼會直接暴露在使用者端
- **D** VBS
	- **Visual Basic Script**
- $\blacksquare$  JS
	- **Java Script**
- **Flash** 
	- **ActionScript**

### ■ 伺服端與用戶端的互動式程式比較

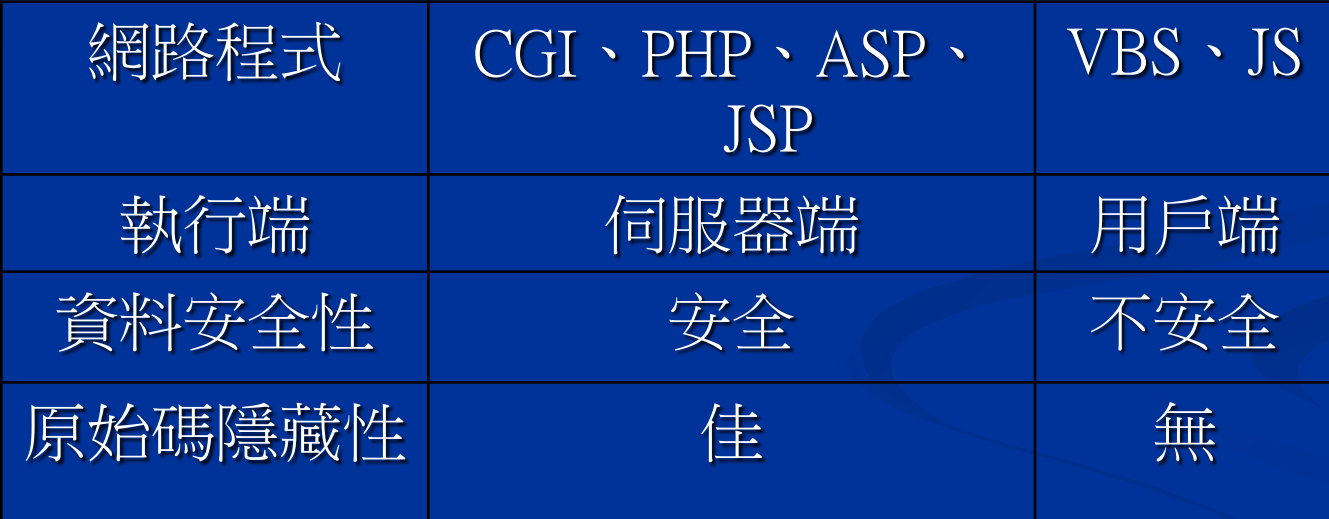

## 網站規劃流程

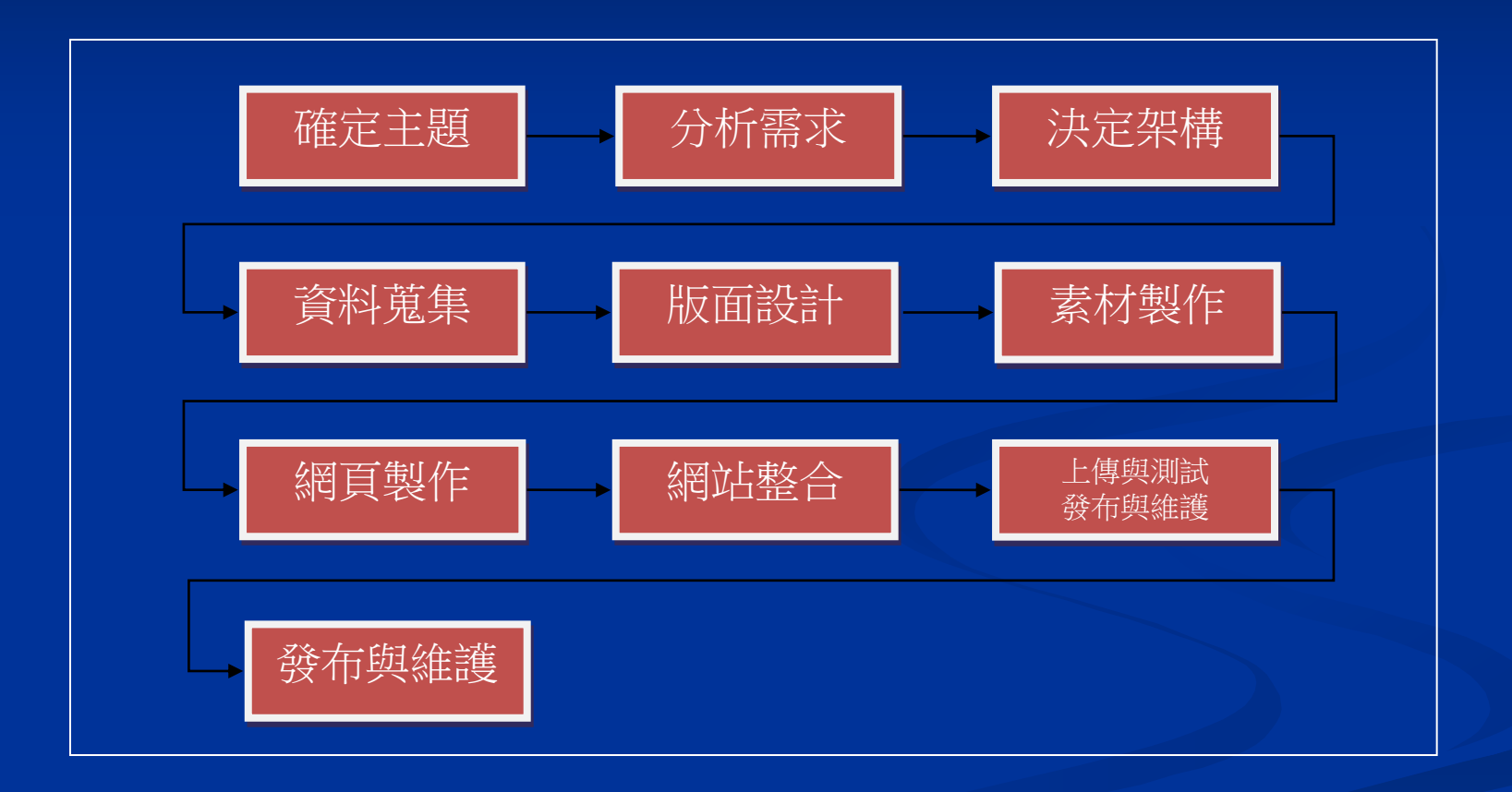

## **15.1** 網站規劃流程

#### 確定主題

- 明確界定網站主題、建置目的、訴求對象以利網站 整體規劃。
- 分析需求
	- 依據網站建置目的與訴求對象之需求,分析網站應 有風格與功能,必要時可與客戶或訴求對象進行腦 力激盪,以確認網站的需求。
- 決定架構
	- 藉由科學方法針對網站內分類與階層間關係進行資 訊架構與命名,力求使網站功能完備與網頁間超連 結操作順暢。

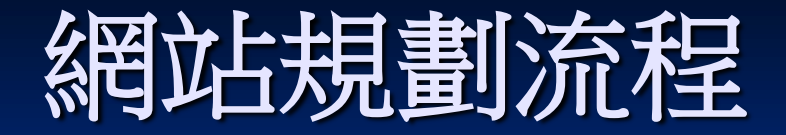

#### ■ 資料蒐集

■ 在需求確認後即應著手網站建置相關資料資之蒐集與 彙整,例如網頁主題相關之知識、網頁相片之蒐集, 網頁內容背景文字介紹等,資料蒐集越完備,對於素 材製作越有利。

#### ■ 版面設計

 針對網站首頁及內頁進行視覺設計,同時考量網站相 關功能的需求,建立符合主題風格的版面設計。

#### ■ 素材製作

■ 版面規劃完成後即應針對網頁所需素材進行設計,素 材包括文字、影像、圖片、按鈕、聲音、視訊等素材。 依據素材的屬性選用相關設計軟體進行製作。

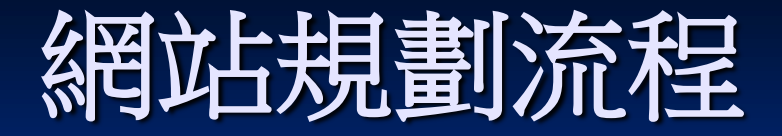

#### ■ 網頁製作

■ 一旦素材製作完成,即可依步驟五版面設計規劃將素材置入 相對位置上,完成網頁製作。

#### 網站整合

■ 各網頁完成製作後,依據步驟三之架構,建立網頁間或外部 網站之超連結,以整合完整網站。

#### 口 上傳與測試

■ 網站設計完成後應上傳至伺服器,測試系統功能是否能正常 運作,如發現問題應及時修正以確保網站的正確性。

#### ■ 發布與維護

 網站上傳至伺服器並經測試完成後即可正式發布,並應適時 更新資料以維護網站的即時性與正確性。

## 學校網頁上傳空間說明

### ■ 上傳空間

 myweb.scu.edu.tw 學校統一帳號密碼 ■ 說明網[址](http://www.scu.edu.tw/cc/faq/mail/howmyweb.htm)

■ [http://www.scu.edu.tw/cc/faq/mail/howmyweb.ht](http://www.scu.edu.tw/cc/faq/mail/howmyweb.htm)

[m](http://www.scu.edu.tw/cc/faq/mail/howmyweb.htm)

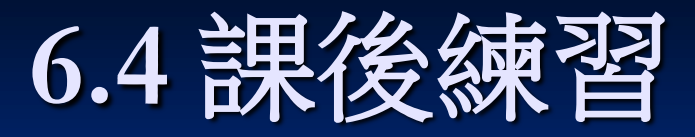

- 1. 何謂HTML?其發展背景與主要目的為何?
- 2. 請舉幾個本書裡未曾提到過的瀏覽器名稱
- 3. 試發現PWS、IIS及Apache 三種Web伺服器所預設使用的 首頁檔名
- 4. 適用於瀏覽器內的傳輸通訊協定除了http外,試列舉出其 他常見的協定
- 5. 試舉幾個可以用來撰寫或編修網頁的程式軟體
- 6. 試分別說明CSS三種語法結構的適用場合
- 7. 試列舉幾個CSS所能達到的特效
- 8. 試做一個E-mail的FROM表單
- 9. 試著練習如何利用 CSS 來控制網頁背景、及進行圖片物 件的定位